*УДК 004.2 Сєдих О.Л. старший викладач кафедри інформатики Національний університет харчових технологій, м. Київ, Україна*

## **ПРОГНОЗУВАННЯ ЧАСОВИХ РЯДІВ МЕТОДОМ ХОЛЬТА В МАТЕМАТИЧНОМУ ПАКЕТІ MATHCAD**

Часовим рядом називається послідовність значень, які змінюються у часі. Прикладів таких даних можна зустріти дуже багато – обсяги продажів, звернення клієнтів, дані в різних прикладних науках (соціологія, метеорологія, геологія, спостереження у фізиці) і багато іншого. Ряди є поширеною і важливою формою опису даних.

Задача прогнозування є однією з найбільш складних і актуальних задач в області аналітичної обробки даних. У більшості випадків доводиться знаходити закономірності в невеликих наборах даних, для яких на сьогоднішній день розроблена значна кількість ефективних методів прогнозування. Дуже перспективним є застосування адаптивних моделей. Головною перевагою адаптивних методів є побудова самокоригуючих моделей, які здатні враховувати результат прогнозу, що був зроблений на попередньому кроці. Нехай модель знаходиться в деякому стані, для якого визначені поточні значення її коефіцієнтів. На основі цієї моделі робиться прогноз. При надходженні фактичного значення оцінюється помилка прогнозу (різниця між цим значенням і значенням, яке обчислене відповідно до моделі). Помилка прогнозування через зворотній зв'язок надходить в модель і враховується в ній у відповідності з прийнятою процедурою переходу від одного стану до іншого. В результаті виконуються «компенсуючі» зміни, що складаються у коригування параметрів з метою більшого узгодження поведінки моделі з динамікою ряду. Потім розраховується прогнозна оцінка на наступний момент часу, і весь процес повторюється знову. Таким чином, адаптація здійснюється ітераційно з отриманням кожної нової фактичної точки ряду. Модель постійно «вбирає» нову інформацію, пристосовується до неї і тому відображає тенденцію розвитку, яка є наявною в даний момент.

Завдяки зазначеним властивостям адаптивні методи часто використовуються при короткостроковому прогнозуванні (при прогнозуванні на один або на кілька кроків вперед).

До адаптивних методів відноситься метод Хольта. Основу методу Хольта складають три рівняння.

$$
L_{t} = \alpha y_{t} + (1 - \alpha)(L_{t-1} + T_{t-1})
$$
  

$$
T_{t} = \beta (L_{t} - L_{t-1}) + (1 - \beta) T_{t-1}
$$
  

$$
\hat{y}_{t+k} = L_{t} + kT_{t}
$$

де *L<sup>t</sup>* і *Lt-1* ‒ прогнозні (згладжені) значення показника в наступний і попередній моменти часу;

 $y_t$  — табличне значення показника в момент часу *t*;

 $T_{t-1}$  — значення тренду на момент часу *t-1*, визначається з рівняння (2);

α, β ‒ постійні згладжування, необхідні для згладжування оцінки тренду.

Для визначення прогнозу на *k* кроків наперед використовується рівняння (3).

Спочатку постійні згладжування α, β визначаються довільно. Передбачається, що значення належать інтервалу [0; 1]. Пропонується почати моделювання з α=β=0,3. А після коефіцієнти α, β перерахувати за допомогою мінімізації відносної помилки прогнозування і обраховується остаточний прогноз.

Для прогнозування методом Хольта необхідно задати початкові значення для *L* і *T*.

За початкові значення вибираємо  $L_0 = v_I$  і  $T_0 = 0$ .

Розглянемо роботу цього методу на прикладі прогнозування прибутків від продажів в наступному (13) кварталі на основі даних квартальних звітів наданих в табл.1.

*Таблиця 1*

Дані квартальних звітів

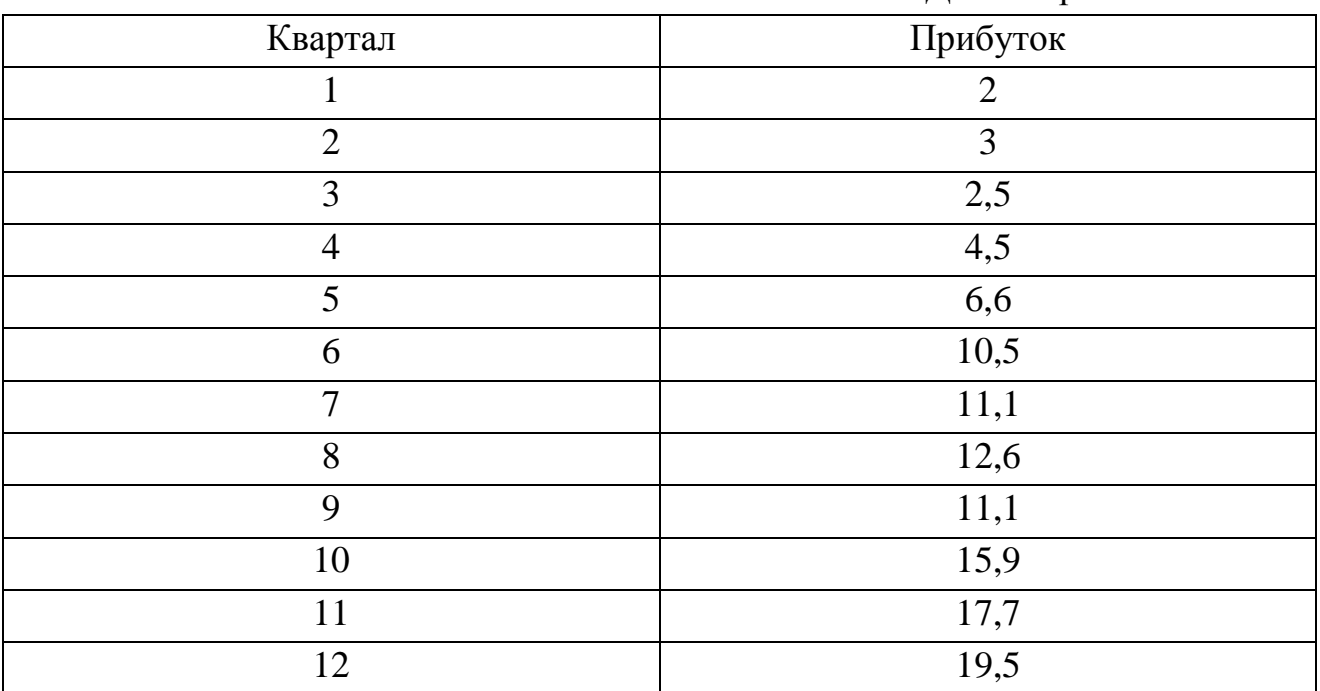

Виконання обчислень можна проводити в електронних таблицях MS Excel. Але недоліком побудови та аналізу моделі в Excel є її «непрозорість»: всі формули та реалізація алгоритму приховані. Для подолання цього недоліку будемо використовувати середовище математичного пакету MathCAD.

На рис. 1 представлені результати вирішення задачі прогнозування за допомогою математичного пакету MathCAD при наявності загальноприйнятих обмежень з використанням запропонованого методу оптимізації за двома змінними.

```
ORIGIN = 1y = (2 \t3 \t2.5 \t4.5 \t6.6 \t10.5 \t11.1 \t12.6 \t11.1 \t15.9 \t17.7 \t19.5)^T\alpha = 0.3 \beta = 0.3n := \text{muH}(y)T_1 \leftarrow 0<br>
S \leftarrow 0<br>
k \leftarrow 0\label{eq:2} \begin{aligned} &\text{for}\;\;i\in2..n\\ &\hspace{0.2cm}L_i\leftarrow \alpha\cdot y_i+(1-\alpha)\cdot\left(L_{i-1}+T_{i-1}\right)\\ &\hspace{0.2cm}T_i\leftarrow\beta\cdot\left(L_i-L_{i-1}\right)+(1-\beta)\cdot T_{i-1}\\ &\hspace{0.2cm}Y_i\leftarrow L_{i-1}+T_{i-1}\\ &\hspace{0.2cm}\Delta_{i-1}\leftarrow\frac{\left|y_i-Y_i\right|}{y_i}\\ &\hspace{0.2cm}S\leftarrow S+\Delta_{i-1}\\ &\hspace{0.2cm}k\leftarrow k+1\\ &\hspacefor i \in 2...nD(\alpha, \beta) = \begin{pmatrix} 25.22 \\ 20.639 \end{pmatrix}\mathrm{P}(\alpha,\beta)\coloneqq\mathrm{D}(\alpha,\beta)_1Given
                                                                                                                                                                                             0 \leq \alpha \leq 10 \leq \beta \leq 1c := Minimize(P, \alpha, \beta)
                                                                                                                                                                                          c = \begin{pmatrix} 0.585774 \\ 0.439851 \end{pmatrix}D(c_1, c_2) = \begin{pmatrix} 19.415 \\ 21.318 \end{pmatrix}
```
*Рис. 1.* Розрахунок прогнозного значення методом Хольта

За допомогою логічного блоку Given і функції Minimize були знайдені оптимальні значення параметрів α і β, при яких значення середнього абсолютних помилок у відсотках буде мінімальним.

Оптимальними є значення α = 0,586 і β = 0,44, при яких середнє значення абсолютних помилок у відсотках дорівнює приблизно 19,4%, а прогнозне значення на 13 квартал  $-21,318$ .

Висновок: використання сучасних інформаційних технологій дозволяє ефективно і швидко вирішувати задачі прогнозування.

## **СПИСОК ВИКОРИСТАНИХ ДЖЕРЕЛ**

1. Светуньков С.Г. Методы маркетинговых исследований [Текст]/С.Г. Светуньков. – СПб : ДНК, 2003.

2. Ханк Д.Э. Бизнес-прогнозирование [Текст]/ Д.Э. Ханк, Д.У. Уичерн, А.Дж. Райтс. – М. : Вильямс, 2003.